## How do students sign in to Seesaw?

**Step 1**: Download the seesaw app on your phone or tablet

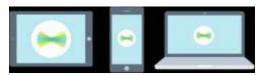

or Type the website: seesaw.com on any computer in Chrome

or

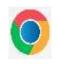

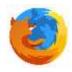

Firefox browser

Step 2: Click Log In

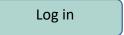

**Step 3:** Choose I am A Student

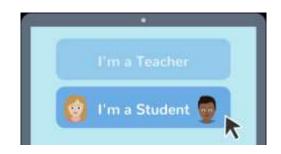

**Step 4:** Type in the student code that your teacher gave you Then click **Go** or press Enter on your keyboard

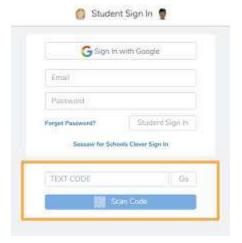

You can also sign in using WSD1 or Google email and password

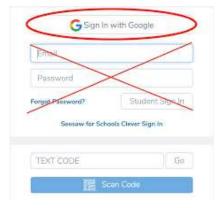